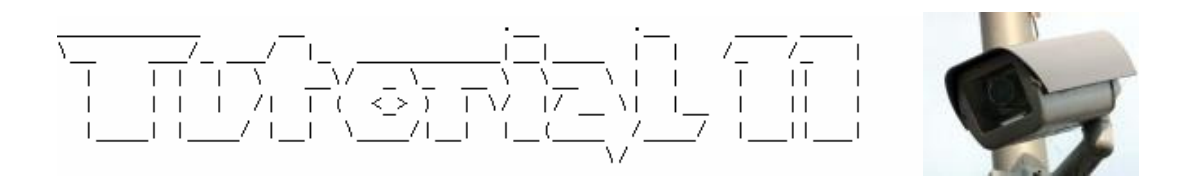

# **(Überwachungs)- Kameras mit Google finden**

#### **1. Einleitung**

Hallo zusammen! Es ist wieder mal später Abend und ich bin gerade motiviert ein Tutorial zu schreiben!

Wer bereits etwas von "Google Dorks" gehört hat, dem sollte klar sein, dass sich mit Google weitaus mehr Informationen finden lassen können, als man denkt.

Heute möchte ich lediglich eine Art dieser Recherchen aufzeigen, nämlich wie sich mit Google Netzwerk-Kameras aufspüren lassen können.

Meiner Meinung nach nicht ganz uninteressant, denn wer neugierig Recherchiert, der wird feststellen, dass da unter dutzenden von langweiligen "Cams" mit ziemlicher Sicherheit auch welche auftauchen werden, bei denen die Betreiber der Kameras vermutlich nicht damit rechnen, dass diese von aussen gefunden werden. Google machts möglich! ;-)

## **2. Ein kleiner Vorgeschmack…**

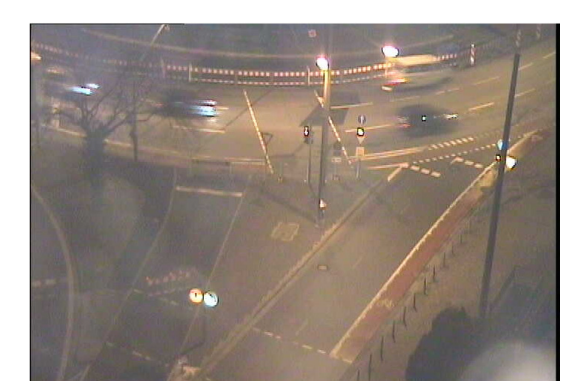

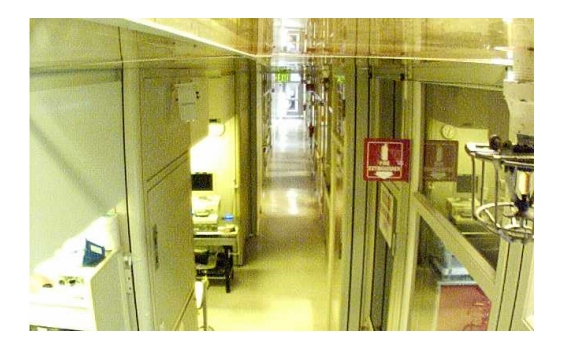

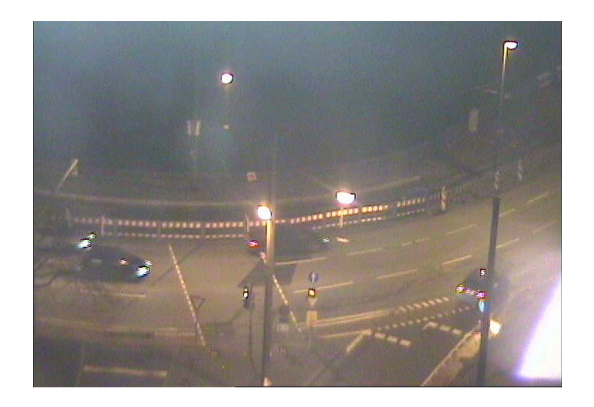

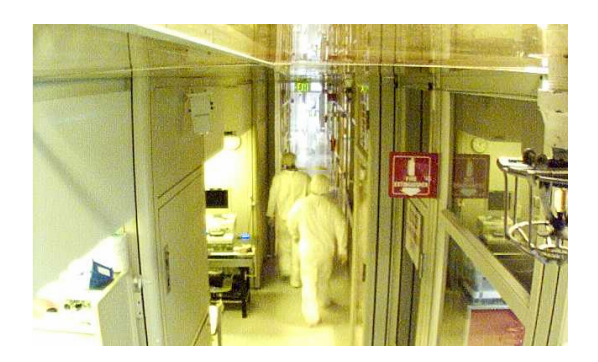

Mit den oben Dargestellten Bildern habt ihr nun schon mal einen kleinen Vorgeschmack erhalten, was sich da so alles finden lassen könnte.

Besonders interessant ist es, wenn man eine schwenkbare Kamera findet, die sich sogar über den Browser steuern lässt!

Selbstverständlich ist es klar, dass es viele verschiedene Hersteller solcher Netzwerkfähigen Kameras gibt und alle unterschiedliche Konfigurationen verwenden.

In diesem Manual werde ich hauptsächlich darauf eingehen, wie ihr Kameras der Firma Axis finden könnt.

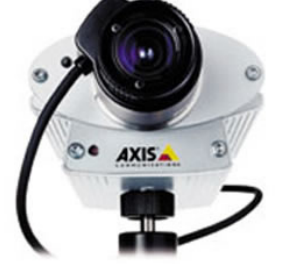

Link zum Hersteller: http://www.axis.com/de/sicherheit/index.htm

**Willkommen in der Welt der IP-Überwachung! ;-)** 

Gemäss Hersteller heisst es:

In einem Netzwerk-Videosystem kann das Video an jedem Netzwerkknoten abgerufen werden, soweit er Zugriff auf einen Browser bietet. Jede Kamera verfügt über einen integrierten Webserver mit IP-Adresse. Um die Bilder am PC abzurufen, muss man daher nur einen Browser öffnen und die IP-Adresse der Kamera in die Adresszeile eintragen.

Dieses Prinzip wollen wir uns doch zu nutze machen, indem wir mal schauen, was uns Google da für Ergebnisse ausspuckt.

# **3. Erweiterte Suchparameter**

Nun, wie gehen wir da vor?

Wenn wir wissen, wie das Webinterface der Kamera aufgebaut ist, können wir auch gezielter danach suchen! Dazu verwenden wir 2 erweiterte Suchparameter, welche die Suchmaschine Google unterstützt.

- 1. Der Suchparameter "intitle"
- 2. Der Suchparameter "inurl"

intitle: wird dazu verwendet, um in Titeln von Homepages zu suchen.

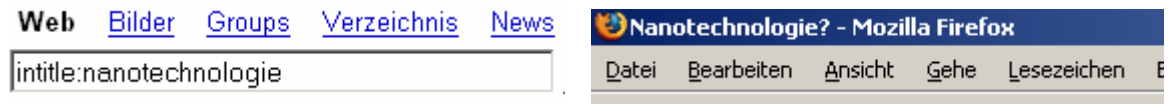

inurl: wird dazu verwendet, um in der URL von Homepages zu suchen. Homepages sind häufig mit Ordnern strukturiert.

Web Bilder Groups Verzeichnis News inurl:mathematik

**Mathematik Kantonsschule** Mathematik Aufnahmeprüfungen Wir haben Spass an Mathematik www.kst.ch/mathematik/ - 11k -

Wer sich näher für solche Google keywords interessiert, dem empfehle ich z.B. das "google howto" von Martin Gerber zu lesen:

http://squeez.gurit.net/papers/googlehowto.html

#### **4. Wir gehen auf die Suche…**

Als erstes geben wir "inurl: index.shtml axis" in die Suchmaske ein.

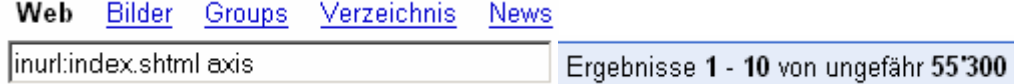

Live view / - AXIS 205 Network Camera version 4.04 - [ Diese Seite übersetzen ] mrx.homeftp.org:1181/view/index.shtml?videos=one - 1k - Zusätzliches Ergebnis -Im Cache - Ähnliche Seiten

Live view / - AXIS 205 version 4.03 - [ Diese Seite übersetzen ] 213.160.54.161:82/view/index.shtml?videos=one - 1k - Zusätzliches Ergebnis -Im Cache - Ähnliche Seiten

Live view / - AXIS 205 Network Camera version 4.04 - [ Diese Seite übersetzen ] 212.254.197.33/view/index.shtml?videos=one - 1k - Zusätzliches Ergebnis -Im Cache - Ähnliche Seiten

Live view / - AXIS 241Q Video Server version 4.01 - [ Diese Seite übersetzen ] 217.193.154.122/ - 1k - Zusätzliches Ergebnis - Im Cache - Ähnliche Seiten

Danach sehen wir doch schon einige Kameras, mit denen wir eine Verbindung herstellen können. Wem dies nicht genügt, der kann über folgende Eingaben weiter Modelle der Firma Axis ausfindig machen:

intitle:"Live View / - AXIS" | inurl:view/view.sht inurl:"view/indexFrame.shtml" inurl:"view/index.shtml" intitle:axis camera intitle:"Live View / - AXIS" inurl:indexFrame.shtml "Axis Video Server" inurl:"axis-cgi/mjpg" intitle:Live Video

Hierbei kann man natürlich seiner Kreativität freien Lauf lassen, indem wir z.B. eine Titelsuche für ein genaues Model machen….

Wer andere Modelle, als die der Firma Axis aufsuchen möchte, für den Lohnt sich garantiert ein Besuch auf der Website des Sicherheitsspezialisten Johnny Long, welcher auf seiner Seite eine "Google Hacking Database" führt:

http://johnny.ihackstuff.com

# **5. Fazit**

Die Suchroboter oder auch "Spiders" der Suchmaschinenbetreiber durchforsten das Netz in alle Richtungen und indizieren was sie finden. Möchte man gewisse Inhalte seiner Seite nicht indiziert haben, so muss man diese mit einer Passwort Abfrage schützen. Weiterhin hat man die Möglichkeit im root Verzeichnis eine robots.txt anzulegen, welche angibt, wie sich ein Suchroboter verhalten soll. Auch Metatags sollten vor hungrigen Suchrobotern schützen:

<META NAME="ROBOTS" CONTENT="NOINDEX, NOFOLLOW"> .... oder mit der gleichen Wirkung: <META NAME="ROBOTS" CONTENT="NONE">

Diese Metatags geben an, dass der Inhalt der Seite nicht indiziert werden und Hyperlinks auf der Seite nicht gefolgt werden soll.

Aus Berichten geht jedoch hervor, dass diese Metatags auch gerne mal ignoriert werden und somit kein wirklicher Schutz gewährleistet werden kann. Einen 100%tigen Schutz gibt es ja so oder so nicht ;-)

Hat man also die Kamera direkt ans Internet angebunden und nicht in einem geschützten Netz installiert, so läuft man Gefahr, dass die URL der Kamera von einem Suchbot gefunden wird. Nicht ganz klar ist mir wie es ein Google-Bot schafft einen Link auf eine Webcam zu finden, wenn diese nicht klar irgendwo verzeichnet ist.

Aufjedenfall gilt es Grundsätzlich sich zuerst über die Funktion eines Produktes Gedanken zu machen, bevor man es einsetzt.

Interessant ist auch, dass es bereits eine Website gibt, welche gefundene Kameras mit Thumbnails indiziert und Katalogisiert.

http://www.opentopia.com/hiddencam.php

Somit wäre ich Ende meines kleinen Tutorials angelangt! Happy Searching und bis zum nächsten Manual.

Kopieren ist erlaubt, sofern der Autor nicht entfernt wird! Gilt natürlich auch für meine anderen Manuals, bei denen ich diesen Vermerk vergessen habe ;-)

© 3/2006 by Daniel Müller Mail: daniel85@gmx.ch HP: http://www.daniel85.ch.vu

Grüsse an alle Mitglieder von Computec!